#### **How-to tb\_recon**

A refresher course in obtaining, compiling, and running centella PLUS! How-to read in both raw & recon files at the same time!!!

#### **Current Status**

- We're on the brink of our first release!
- Latest Build: B071000
- MyAnalysis is now available in CVS Handles both raw & recon data

# **Before anything else: Get TBEvent and compile it**

- cvs co TBEvent
- Windows: open TBEvent.dsw and compile the Debug/Release version of TBEvent
- Unix: under the TBEvent directory autogen, configure, make (gmake)
- Create a TBEVENT\_DIR environment variable see tb recon documentation for details.

## **Now you're ready to get tb\_recon**

- Get the code via CVS cvs co tb\_recon cvs co -r B071000 tb\_recon
- Useful documentation is available in the tb recon/documents directory Open centella.html to begin views docs.

### **Compiling tb recon:** *Windows*

Open tb recon/centella1.dsw in VC++ Choose the "all" project, Debug or Release Under the Build menu "Rebuild All"

This will build centella, centallaGUI, and Recon.dll By default your executables & libraries will be located: tb\_recon\centella\Debug\centella.exe tb\_recon\centella\Release\centella.exe tb\_recon\centellaGUI\Debug\centellaGUI.exe tb\_recon\centellaGUI\Release\centellaGUI.exe tb\_recon\RootTree\Debug\Recon.dll tb\_recon\RootTree\Release\Recon.dll

### **Compiling tb\_recon:** *Linux*

- Under the tb recon directory:
	- autogen configure make
- This will build centella, centellaGUI and libRecon.so (needed to read recon files in ROOT) The executables & library are located: tb\_recon/centella/centella tb\_recon/centellaGUI/centellaGUI tb\_recon/RootTree/.libs/libRecon.so

### **Compiling tb\_recon:** *Solaris*

Under the tb\_recon directory:

autogen configure --disable-shared gmake

From here it's the same as Linux.

NOTE: SLAC users, tb\_recon is already available on your afs - the most recent version is B071000

## **Running tb\_recon**

- All options / parameters for tb\_recon are controlled in the "centella.in" file
- Modify this file as you see fit. (within reason!)
- To run centella: centella centella.in centelleGUI centella.in

### **Now you have a Recon ROOT file**

- Recall that MyEvent.c handles Raw tb files
- MyRecon.c handles Recon tb files
- Now there is MyAnalysis.c which can read in either raw and/or recon data. To get MyAnalysis.c: cvs co ROOTAnalysis The code is located under: ROOTAnalysis/MyAnalysis

# **Using MyAnalysis.c**

• For more detailed instructions see:

http://www-sldnt.slac.stanford.edu/glast/ROOT/MyAnalysis/MyAnalysis.htm

• Modify startRecon.c

The TBRECON DIR environment variable is optional

startRecon.c loads the TBEvent & Recon libraries:

new TBrowser;

 $\{$ 

}

gSystem->Load("\$TBEVENT\_DIR/bin/Debug/TBEvent.dll");

gSystem->Load("\$TBRECON\_DIR/RootTree/debug/Recon.dll");

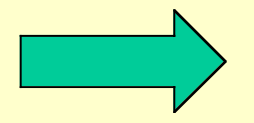

# **Using MyAnalysis Cont.**

• Modify runAnalysis runAnalysis sets up your MyAnalysis object:

```
 gROOT->Reset(); // roll back CINT context to last Save
 gROOT->LoadMacro("MyAnalysis.c"); // load your code
 // Update for your location of Root files
 MyAnalysis* m= new MyAnalysis(
"I:/Data/rootfiles/run943.root",
"I:/CentellaB071000/tb_recon/output/reconrun943.root");
```
 $\left\{ \right.$ 

}

The MyAnalysis contructor accepts up to 2 arguments MyAnalysis("raw.root", "recon.root")

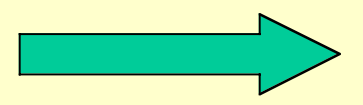

## **Using MyAnalysis Cont.**

- If interested in only one "type" of file, you may set either filename to the null ("") string. Ex) MyAnalysis("", "myRecon.root");
- Now fire up ROOT

root [0] .x startRecon.c

root [1] .x runAnalysis

You are now ready to start processing your ROOT file(s).

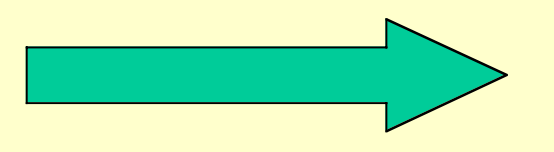

# **Processing Events**

- By executing runAnalysis, a new object called ""m" was created.
- To Read & process 100 events:  $m =$  $-$ Go(100)

View the generated histograms in the TBrowser window.

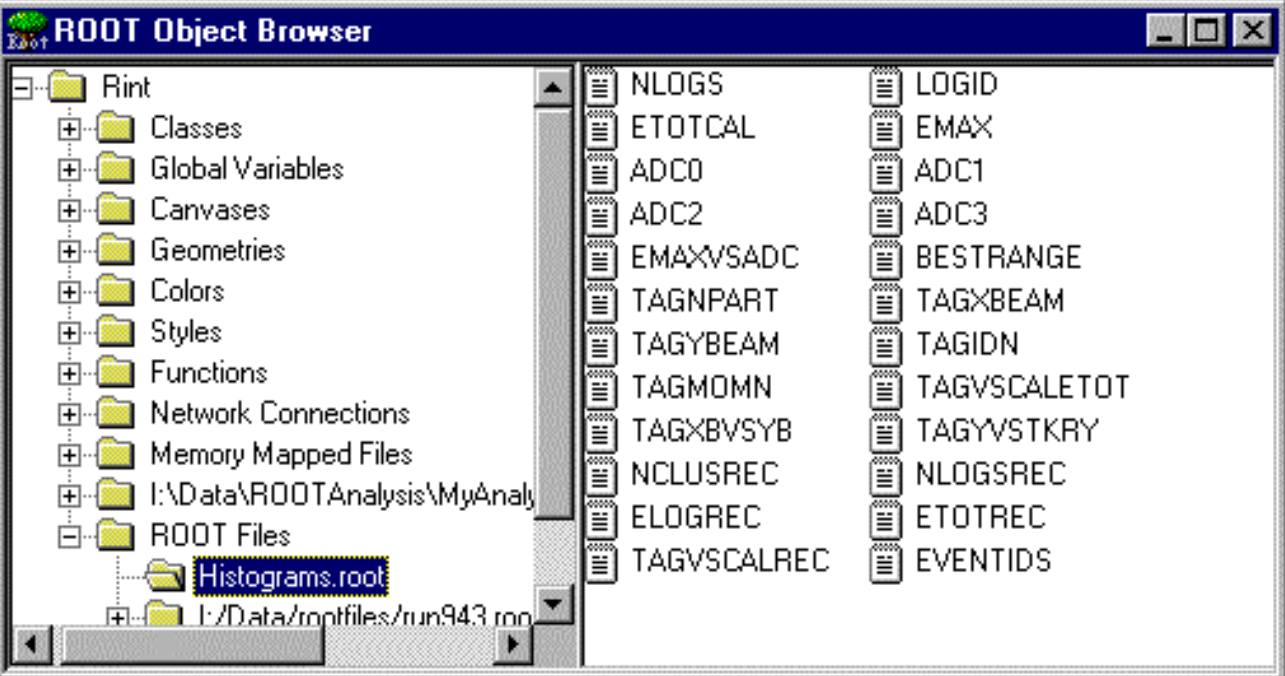

### **Processing Events Cont.**

- To "rewind" back to the beginning of the file(s): m->Rewind()
- To setup our starting event number: m->StartWithEvent(int eventNum)
- To clear histograms:  $m$ ->HClr()
- To open up new files: m->Init("raw.root", "recon.root") NOTE: This does not clear the histograms!

# **Modifying MyAnalysis**

- Only necessary to modify MyAnalysis.c, not .h
- To add your own histograms: Add a histogram definition to the MyAnalysis::HistDefine() function,

ex) TH1F\* myHist = new TH1F("ID", "Title", nBins,

Bin1\_lowerEdge, BinN\_upperEdge);

```
Next modify MyAnalysis::Go()
```
Under // refresh your histogram pointers here insert a line such as: TH1F\* myHist =  $(TH1F*)$  histFile->Get("ID");

Then somewhere in the analysis loop you'll fill the histogram: myHist->Fill(myData);

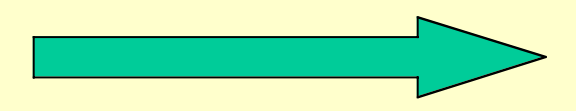

# **Modifying MyAnalysis Cont.**

- Analysis portion of the event loop has 3 parts: 1.) raw-only processing 2.) recon-only processing 3.) raw & recon processing
- There are examples of each type in MyAnalysis.c.
- To create a histogram that uses raw & recon data: Create the histogram object as outlined. Fill the histogram as you would any other: EVENTIDS->Fill(float(rawEventID), float(reconEventID));

#### **That's It!**

• Just save your changes to MyAnalysis.c, go back to Root and run your new version.